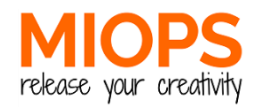

# **Package Contents**

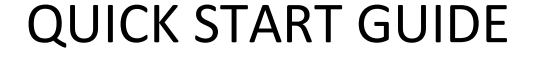

#### **MIOPSMOBILE** REMOTE

**miops.com**

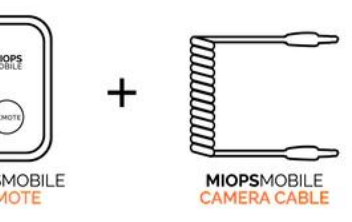

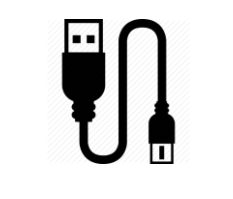

USB CABLE

#### **System Requirements:**

A camera with shutter release port is required. For a list of supported cameras, please visi[t www.miops.com](http://www.miops.com/) Your smartphone must have MIOPS MOBILE app installed.

# **Application Settings**

You can open the application settings, by touching the gear icon at the right top corner of the screen.

You can change various settings of the app using this screen. The changes to the settings will be saved automatically.

The first setting is the "Pulse Length". **MIOPSMOBILE** generates a pulse to trigger your camera. You can set the length of the pulse in milliseconds.

You can also change the "Distance Unit" between Meters and Feet.

The "HDR/Motion Frame Interval" determines the wait time between each frame in HDR and Motion mode.

You can select between available languages by changing the "Language" parameter.

You can click the "Buy Now" button to shop on miops.com web store.

You can send your questions and request using the "Feedback" button. You can also send a screenshot to show any issues you might have.

### **First Use**

**MIOPSMOBILE** app opens with a login screen. You need to create an account for the first time login. After this, you can use the app without having Internet connection.

If you don't have an account yet, press the "Register Now" button.

If you already have an account and know your password, enter your credentials and press the "Log In" button. To reset your password, press the "Register Password" button.

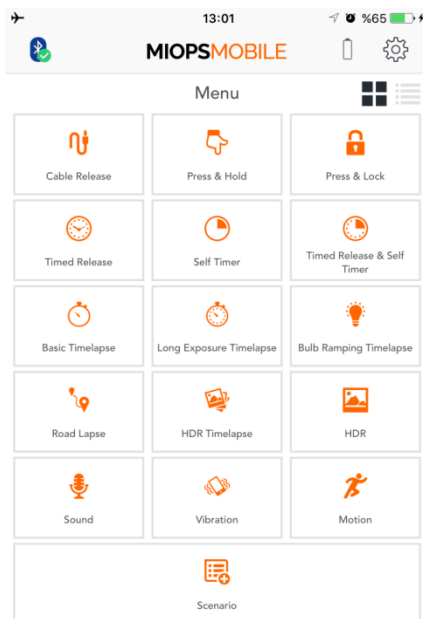

# **Device Selection**

After you log in, the app opens with a selection screen. You need to select which equipment you are going to use to control your camera.

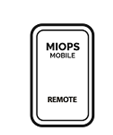

**MIOPSMOBILE** REMOTE users need to select the mobile remote icon.

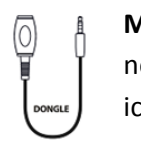

**MIOPSMOBILE** DONGLE users need to select the mobile dongle icon.

You can switch between mobile remote and mobile dongle mode by touching in the icon at left top corner in the app.

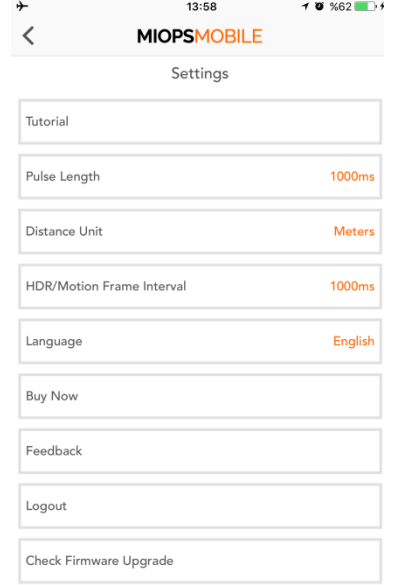

# **Cable Release Modes**

The "**Cable Release**" mode enables you to trigger your camera in the simplest way. Just touch the

your camera. This will have the same effect as you have pressed the shutter button of your camera.

The "**Press & Hold"** mode gives you the flexibility of achieving custom

exposure by keeping the shutter open as long as you keep touching the orange button. Don't forget to set your camera to

Ŧ

BULB mode.

shutter with a touch and keeps it the end. open until a second touch. This will save you from touching the screen all the time.

> The "**Timed Release"** is very helpful if you know exactly how long you want to keep the shutter open. Just

enter the exposure duration and then pull the orange cover down. You can start the exposure by touching the orange circle.

You can use the "**Self Timer"** to trigger the camera when the timer expires. Enter the timer duration and pull the cover down. Then touch the

orange dot to start the timer.

The **"Timed Release & Self Timer"**  mode combines the custom

exposure with timer option. The shutter will stay open for the exposure time when the timer expires.

# **Timelapse Modes**

orange dot on the screen and you will trigger of them. If you do not set any frame number, The **"Basic Timelapse"** mode will take as many pictures as you want with the set interval between each the timelapse will continue until you stop it.

> The **"Long Exposure Timelapse"**  gives you the opportunity to set the exposure. Again, the camera must be in BULB mode.

The "**Press & Lock"** mode opens the will be a linear change from the beginning to The **"Bulb Ramping Timelapse"** will change the exposure from initial to the final value through the timelapse process. The change in the exposure

# **Road Lapse Mode**

The **"Road Lapse"** mode will trigger the camera each time you travel the distance you set. You can repeat this for the frame number you want.

# **HDR Modes**

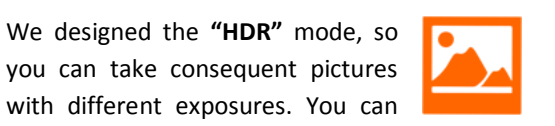

do this by setting the center, EV and Frame values. The progress will be displayed on the app screen.

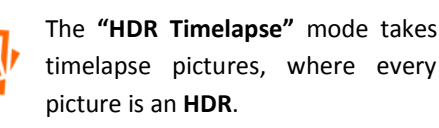

# **Sensor Modes**

The **"Sound Mode"** triggers your camera with sound events. You can add some delay and determine if you want continuous shooting or a single frame. You can adjust the threshold value with dial around the orange circle.

You can use the **"Vibration"** mode to do the same thing with vibration. Whenever your smartphone detects a vibration, your camera will be triggered.

The **"Motion"** mode uses the camera of your smartphone to detect moving objects. When a motion is detected, your camera will be triggered as many times as you set. You can add some delay and adjust the sensitivity using the horizontal bar under the view area.

### **Scenario Mode**

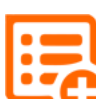

The **"Scenario"** mode enables you to combine all of the modes to create your custom sequence of

events. You can add up to five different modes plus the delay parameter and then execute them sequentially. When each step is completed, the next step will be executed to complete the scenario. You can delete any step you want by just swiping it to left. It will be deleted after you confirm the operation. After you have added all your selected steps, you can press the Start button to let it run. To stop a running scenario, just press the Stop button.

# **User Menu**

The **MIOPSMOBILE** app offers a clean and stylish interface with easy to use widgets and menus. The modes with adjustable parameters list them in the orange circle. You can switch between the parameters by swiping the circle to the right or left.

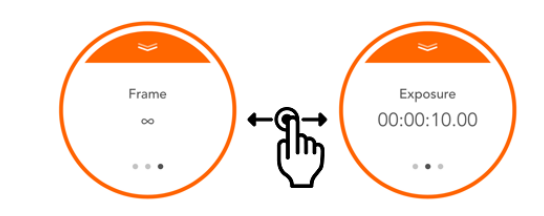

To change a parameter, just touch the value and the keyboard will appear. You can enter the value by using the keyboard. If there are two options only, they will toggle. To close the keyboard, touch somewhere outside of the circle.

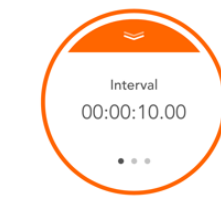

When you have set all parameters, touch the top notch of the circle and pull the curtain down. This will reveal the orange dot to start.

When you are ready to start the mode running, just touch the orange circle. You can monitor the process with changing values on the screen.

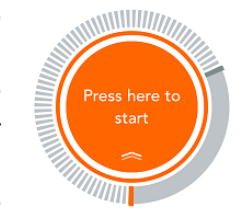

For the full version of the User Guide, please visit **www.miops.com**

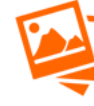